## タブレットPC 使い方 木津川市 学校教育ICT化支援チーム

## 電源の切り方

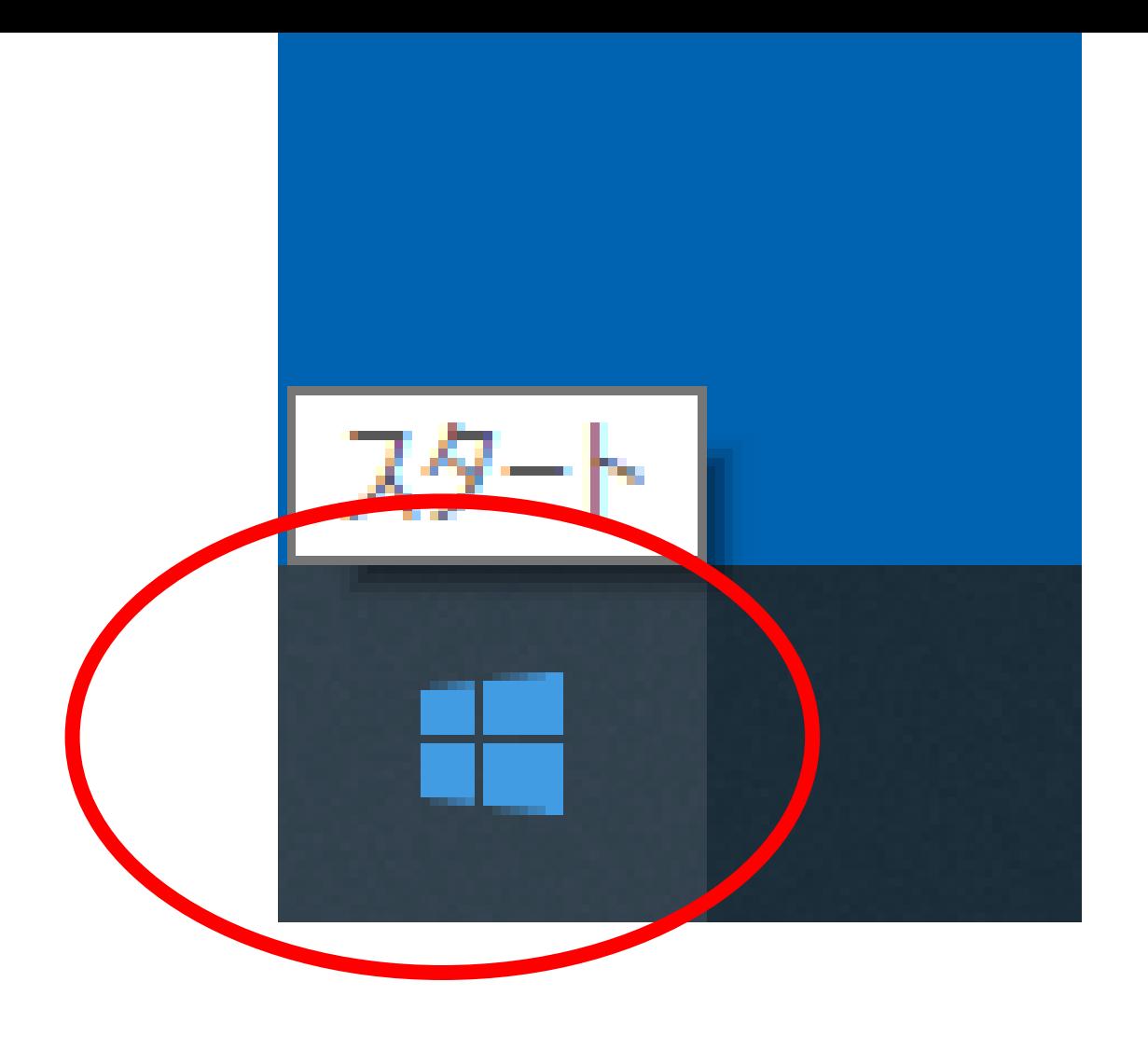

画面左下の『スタート』をクリックして下さい。

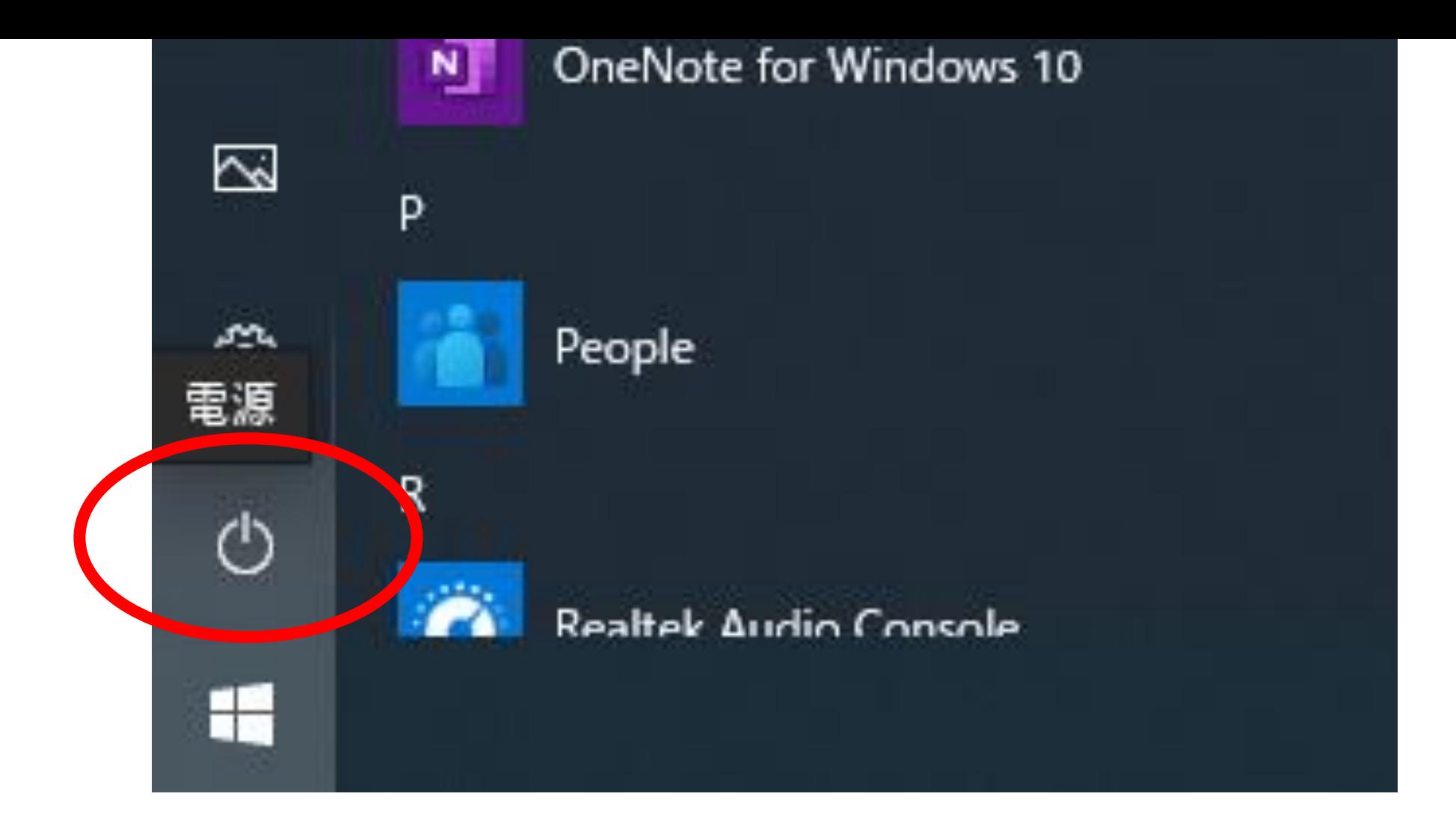

『スタート』の上の電源マークをクリックして下さい。

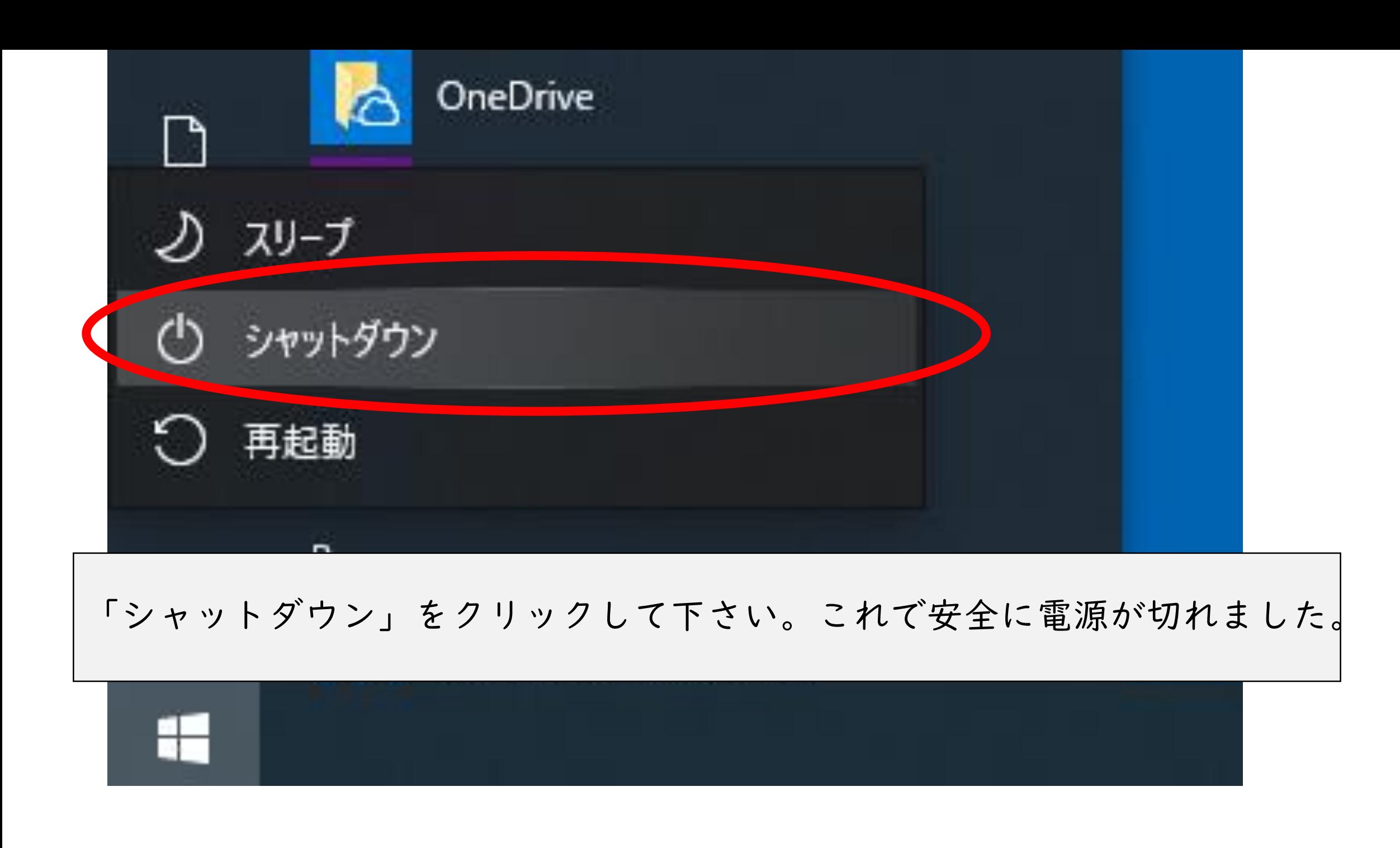